## *Exoplanètes : simulation de passages*

Mesures et analyse de courbes de lumière

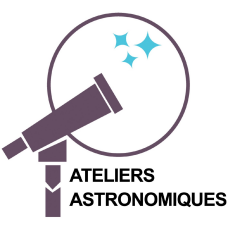

## **L'appareillage ou banc de simulation**

#### Le simulateur comporte

a) un système étoile planète : une lampe étoile autour duquel tourne une petite sphère noire montée sur une tige entraînée par un moteur alimenté par une tension variable afin de pouvoir faire varier la vitesse de rotation.

b) A l'autre bout du banc, un luxmètre qui mesure le flux reçu de la lampe. La tension donnée par le luxmètre est digitalisée par un convertisseur *MyPCLab* piloté par un ordinateur qui enregistre les données.

Entre les deux parties, un écran noir permet d'éliminer partiellement les lumières parasites ambiantes.

En document complémentaires on trouve

- une notice d'utilisation du Luxmètre
- une notice pour l'acquisition des données (fichier *notice\_mypclab.pdf*).

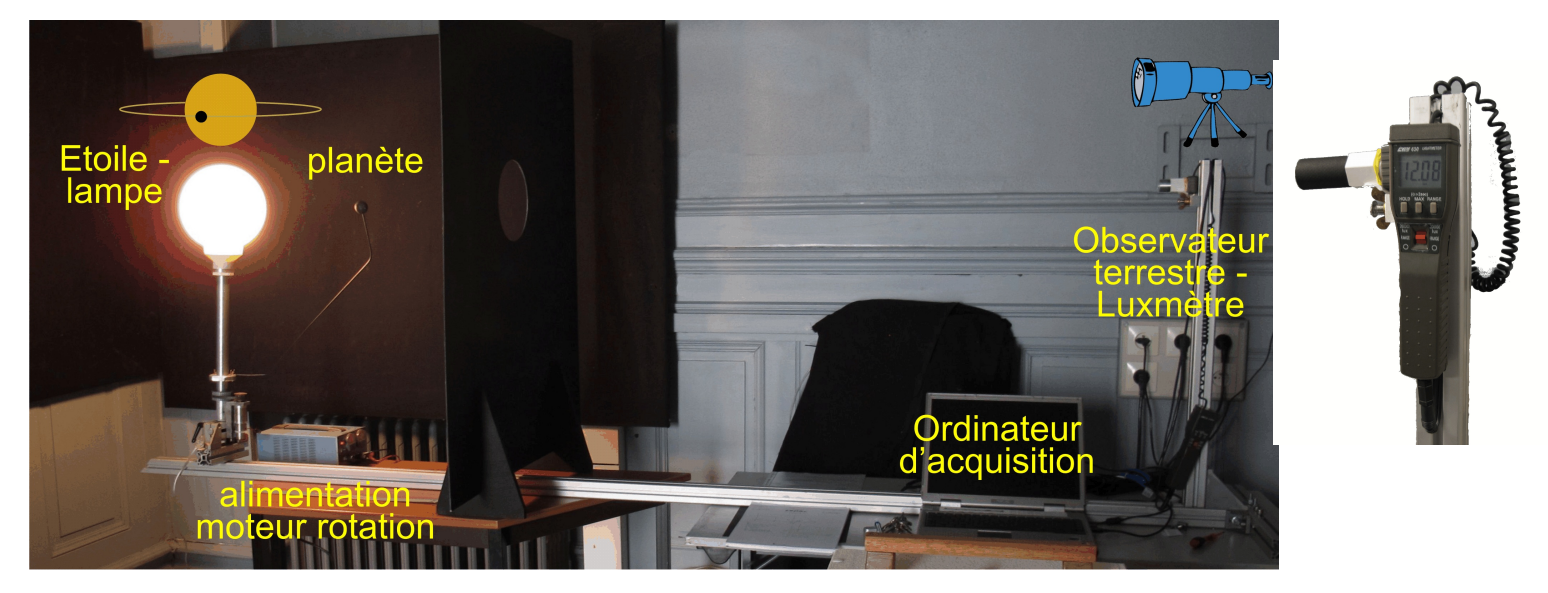

#### **Luxmètre CHY630**

Le détecteur est séparé de l'appareil et fixé en haut du support.

Mise en route :

- Mettre l'interrupteur rouge en position milieu
- Choisir la sensibilité (Range) en appuyant une ou plusieurs fois sur le bouton poussoir de droite : échelle, soit 20 ou 200 lux en évitant d'être hors limites (indication : *0L*).

Pour plus d'information consulter la notice double page du fabricant.

Après les mesures, penser à arrêter l'appareil (bouton rouge en bas).

## **Centrale d'acquisition myPCLab**

Le *luxmètre* est relié à la *centrale d'acquisition* sur son entrée "luxmètre" (bornes 5 et 6).

La *centrale d'acquisition* est commandée par un PC via une prise USB et le programme *MyPcLab* après que le pilote ait été installé.

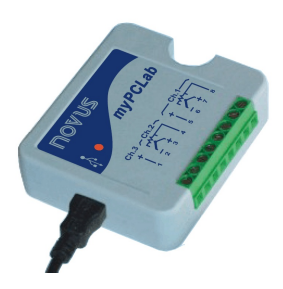

## **Mode opératoire**

:

Le principe est simple : mesurer et enregistrer les variations de lumière au cours des passages périodiques successifs de la planète avec un pas d'échantillonnage assez petit pour bien suivre les variations de lumière.

Les mesures (temps – flux) mises sous forme de tableaux sont traitées avec un logiciel pour en extraire

– la période de rotation

- la variation du flux entre le maximum et le minimum
- la durée du transit
- et faire les calculs pour obtenir les caractéristiques du système.

Ces calculs permettront de trouver le diamètre de la planète, son orbite en relation avec le rayon de l'étoile...

De nombreux paramètres peuvent être variables : rayon de l'orbite, inclinaison, vitesse de rotation, etc.

Pour des mesures simples qui permettent de faire la démarche jusqu'à la dimension de la planète et la grandeur de son orbite, nous ne ferons pas varier les paramètres.

Dans un système d'exoplanète où l'on veut mesurer la variation de lumière de l'étoile par le passage d'une planète obscure par devant, il faut que la ligne de visée soit pratiquement confondu avec le plan orbital de la planète.

Par simplification, dans la simulation, le fluxmètre est positionné dans le plan de rotation de la planète.

#### **Un peu d'astrophysique**

Pour mieux approfondir le côté astrophysique, nous rappelons que la planète vue de la terre est invisible, et l'étoile se présente sous forme d'un point lumineux. Les paramètres intrinsèques de l'étoile sont connus par ses caractéristiques spectrales.

Par exemple, on se donne comme étoile, une étoile de type solaire. Alors sa dimension est connue (1 rayon solaire) et l'on peut prendre cette valeur pour en tirer des données astronomiques à partir de la mesure du temps de transit : dimension de l'orbite, et si les mesures sont suffisamment précises une valeur de la dimension de la planète.

#### **La prise des mesures**

Allumage de la lampe-étoile

Mise en route de la rotation de la planète et ajuster la tension pour avoir une période d'une minute à une minute et demi environ.

Vérifier les branchements :

– luxmètre sur le module d'acquisition

– module sur le PC via le câble et la prise USB

On allume successivement :

– le PC

– le luxmètre et en régler la sensibilité (voir document annexe *notice\_luxmetre.pdf*)

Lancement du programme *MyPCLab* pour l'acquisition.

Voir le réglage des configurations dans le document annexe (fichier *notice\_mypclab.pdf*).

Lancer l'acquisition et observer le signal et son évolution.

Parfaire les réglages optiques si le signal enregistré n'est pas optimum : alignement, amplitude de la visualisation, fréquence d'acquisition, etc.

Faire une série de mesures d'une dizaine de périodes Voir les données sous *MyPCLab* et sauver sous forme de fichier tableur d'extension "**csv**".

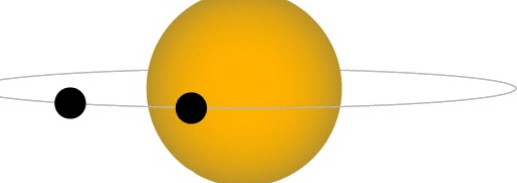

# *L'analyse des données*

Le traitement des données et calculs se font par *programmation* sous *Geogebra*.

## **Insertion des données, visualisation et pointé**

On commencera par insérer les données dans Geogebra, pour les visualiser, puis construire les outils de mesure du temps et de flux.

**Geogebra**

**Convention d'écriture pour Geogebra** : dans ce document les textes en **gras** et police Arial sont des textes à écrire dans la *fenêtre de saisie* ou apparaissent dans la *fenêtre algèbre* de l'application Geogebra.

Exemple, positionnement d'un **point A** à l'abscisse **xa** et d'ordonnées **0** :

**A = (xa, 0)**

**Aide Geogebra** : consulter le document "*Eléments de base dans GeoGebra*" fichier d'initiation *elements\_geogebra.pdf* pour les commandes de base. (http://cral.univ-lyon1.fr/labo/fc/astrogebra/elements\_geogebra.pdf)

Dans le document, les cases vides des tableaux sont à remplir à partir des mesures et calculs faits sous Geogebra.

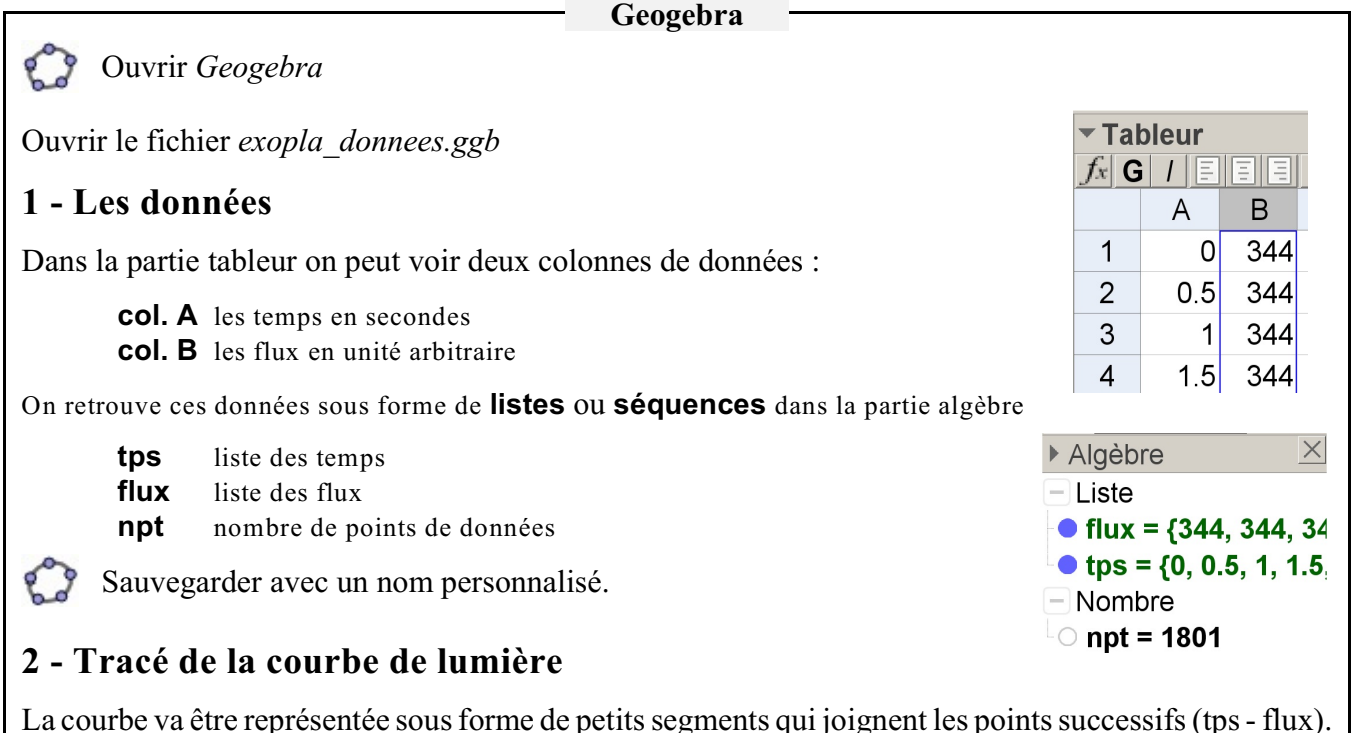

Ecriture de la séquence de segments :

## **sflux = Séquence[ segment[(Elément[tps,i],Elément[flux,i]),(Elément[tps,i+1],Elément[flux,i+1])], i,1,npt-2]**

Si l'on ne voit rien apparaître, ajuster les limites de la fenêtre graphique avec le zoom.

Pour la lisibilité, il est possible de superposer des points sur les segments :

## **spts=Séquence[(Elément[tps, i],Elément[flux, i]), i, 1, Npt]**

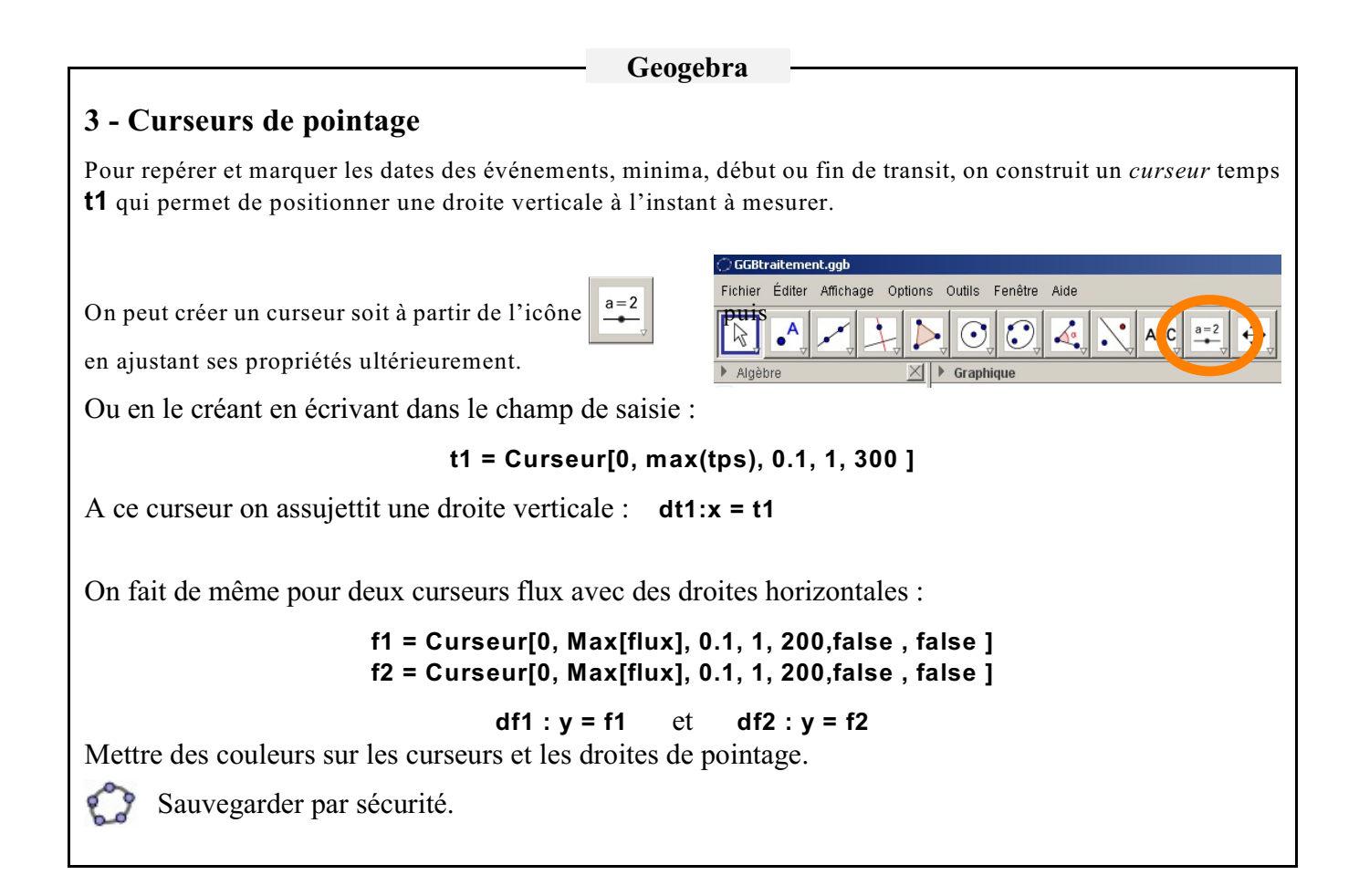

## **Période de la planète**

En mesurant les intervalles de temps qui séparent les milieux de plusieurs minima consécutifs, calculer la période de rotation de la planète.

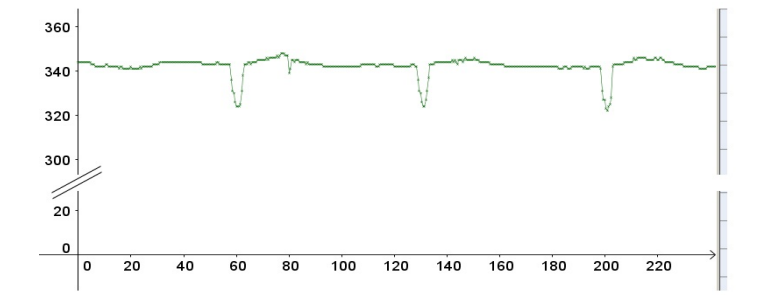

Remplir le tableau ci-dessous pour le calcul de la période.

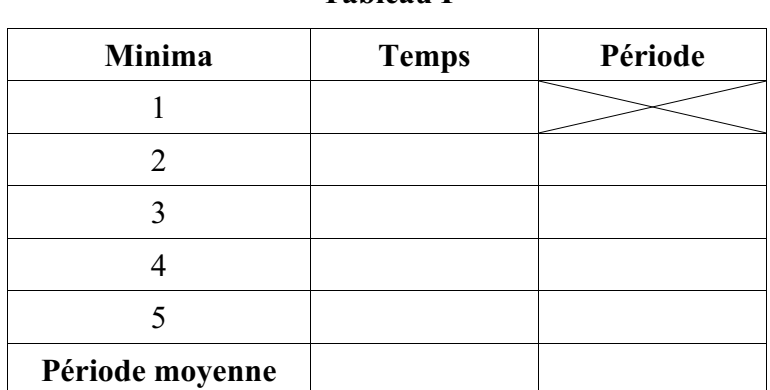

**Tableau I**

#### **Geogebra**

## **4 - Période de révolution**

Positionner la droite **dt1** au centre d'un premier minimum. Noter dans la cellule **D2** la position donnée par **t1**.

Passer au minimum suivant. Noter dans la cellule **D3** sa position.

Puis mesurer les minima suivant jusqu'au cinquième en **D7.**

A l'aide du tableur calculer les durées successives en **E3** à **E6**, et leur moyenne.

Moyenne de **E3** à **E6** : **P = Moyenne[E3:E6]**

O Reporter ces résultats dans la feuille "Analyse des données" *Tableau I*.

## **Dimensions de la planète**

On suppose que l'étoile rayonne uniformément et que l'effet d'assombrissement centre-bord que l'on observe sur le Soleil est ici négligeable (ce qui n'est pas vrai).

L'étoile est vue sous forme d'un disque uniforme de rayon  $\mathbf{R}$ , et de surface  $\mathbf{R}^2$ . Le flux reçu  $F_0$  est proportionnel à la surface du disque.

La planète en passant devant se présente comme un disque de rayon **r** et le flux soustrait est proportionnel à sa surface  $r^2$ .

Au passage, le flux **F<sup>0</sup>** s'abaisse à

$$
\mathsf{F}_{\mathsf{pas}} = \mathsf{F}_{\mathsf{0}} - \mathsf{F}_{\mathsf{0}} \frac{\pi \mathsf{r}^2}{\pi \mathsf{R}^2} = \mathsf{F}_{\mathsf{0}} \left( 1 - \frac{\mathsf{r}^2}{\mathsf{R}^2} \right)
$$

La mesure du rapport des flux au minimum sur le flux normal, va permettre de calculer le rapport des rayons :

$$
\frac{r}{R} = \sqrt{1 - \frac{F_{\text{pas}}}{F_0}}
$$

Retrouver cette formule à partir de l'équation  $(1)$ .

# Sur plusieurs passages mesurer les flux (*Geogebra*) avant et au minimum, en faire la moyenne (Tabl. II).

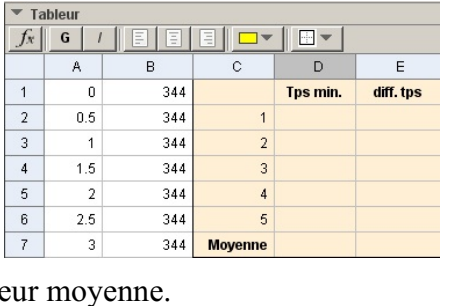

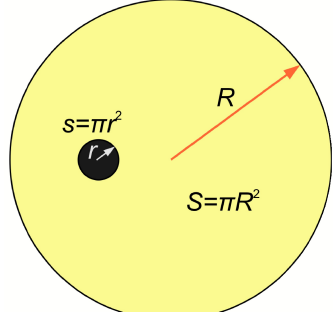

#### **Geogebra**

## **5 - Dimension de la planète**

Sur le premier transit, mesurer à l'aide des deux curseurs **f1** et **f2** les flux de l'étoile hors transit ( $F_0$ ) et quand la planète est au milieu du transit ( $F_{\text{pas}}$ ). Reporter ces valeurs dans les cellules **B10** et **C10**.

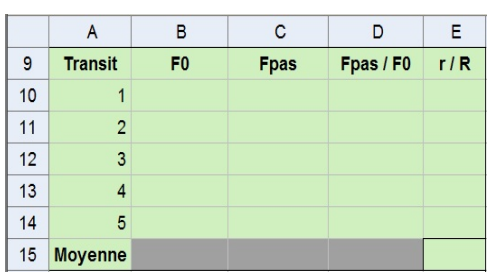

Faire les mêmes mesures pour les 4 passages suivants, flux hors

transit : cellules **B11** à **B13** et flux au milieu du transit : cellules **C11** à **C13**. Ces valeurs sont à reporter dans le Tableau II.

Dans les cellules **D10** à **D13** calculer le rapport des flux  $\mathbf{F}_{\text{pas}}$  /  $\mathbf{F}_{\text{0}}$ .

Dans les cellules **E10** à **E13** calculer le rapport des rayons en appliquant la formule (2).

En faire la moyenne :

#### **= Moyenne[E10:E14]**

#### **rap = E14**

■ Ces valeurs sont à reporter dans le *Tableau II*, page 3.

Rentrer le rayon du Soleil (km) **R\_{sol} = 700000**

Calculer le rayon de la planète (km) : **R\_{pla} = R\_{sol} \* rap**

O A reporter dans le *Tableau II*.

#### **Tableau II**

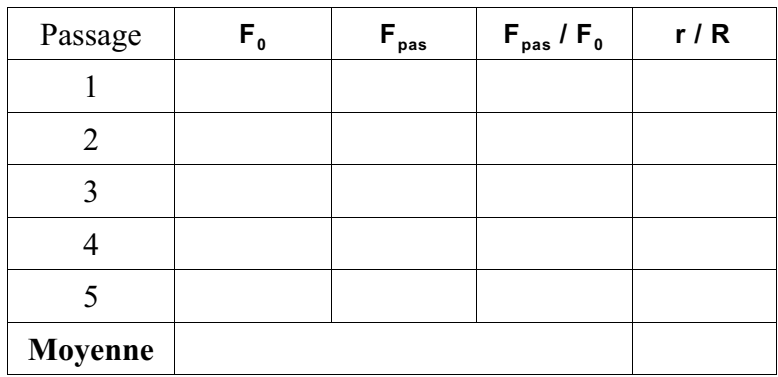

Quelle précision sur le résultats ?

La connaissance du spectre de l'étoile donne une valeur approximative de son rayon.

Si l'étoile est similaire au Soleil, calculer le rayon de la planète :

## **Tableau III**

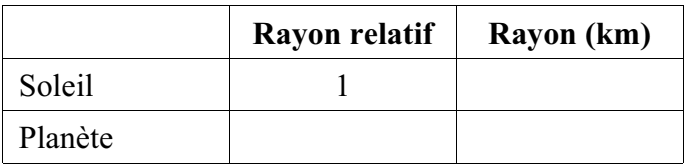

Que dire de cette planète par rapport à celles du système solaire ?

## **Orbite de la planète**

La durée du transit correspond approximativement au temps qu'il faut à la planète pour parcourir une distance égale au diamètre de l'étoile.

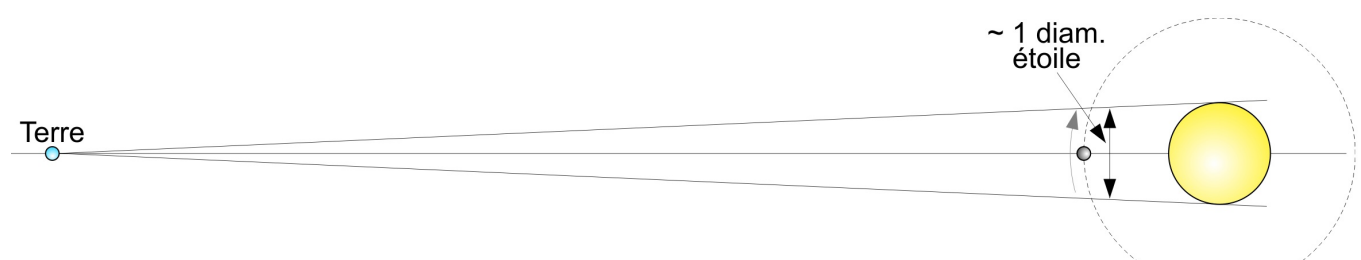

En supposant une trajectoire presque rectiligne, sa vitesse linéaire est calculable.

 diamètre de l'étoile Vitesse planète  $=\frac{$  durée du transit

La longueur de l'orbite sera la distance parcourue pendant une période à cette vitesse :

longueur de l'orbite = Période rotation  $\times$  vitesse

La période est connue, le rayon de l'orbite (demi-grand axe) s'en déduit

# Mesurer sur le graphique (*Geogebra*) le temps que met la planète à passer devant l'étoile en repérant les temps du premier et dernier contact à chaque passage (Tableau IV à remplir).

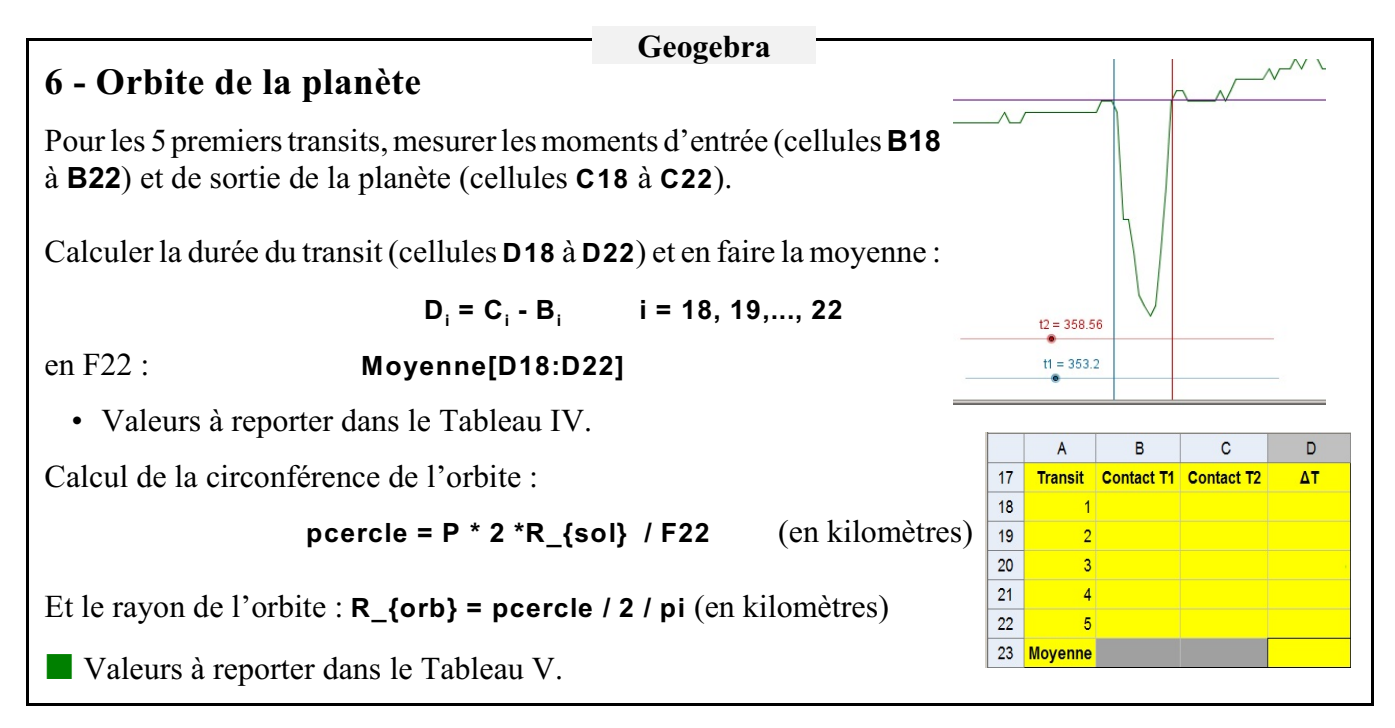

■ Calculer la durée des passages

#### **Tableau IV**

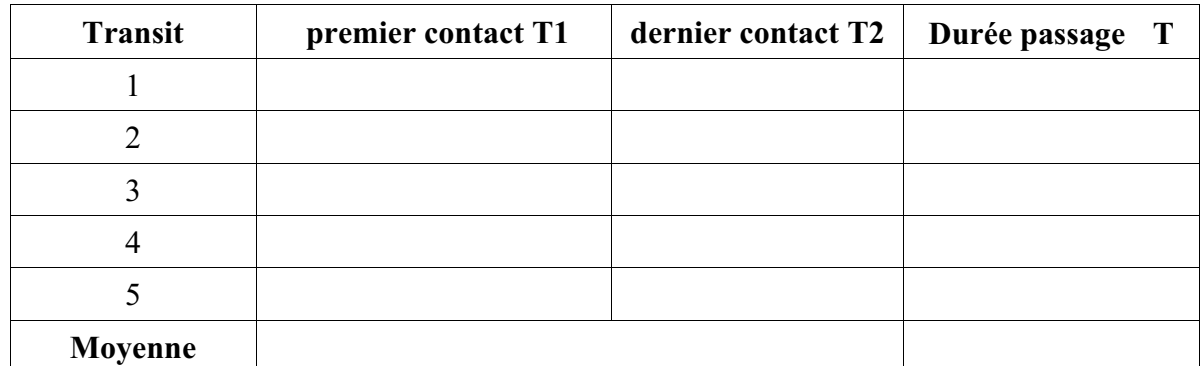

■ Connaissant la période, calculer la longueur de la circonférence de l'orbite supposée circulaire comme celles des planètes du système solaire, puis son rayon (demi-grand axe).

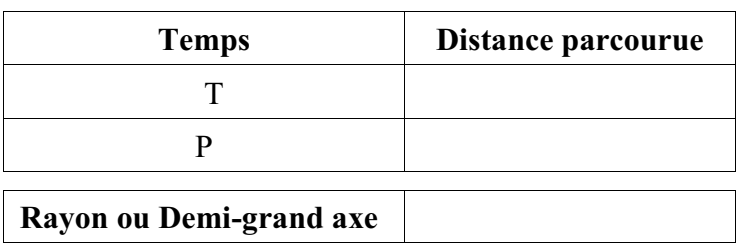

#### **Tableau V**

## **Période réelle de la planète**

La période de rotation de la simulation est dans une échelle de temps arbitraire.

La 3<sup>ème</sup> loi de Kepler donne la relation qui relie le demi-grand axe *a* et la période orbitale *P* pour étoile de masse *M*<sub>\*</sub> connue :

$$
\frac{a^3}{P^2} = \frac{GM}{4\pi^2}
$$
 (3)

où l'on a négligée la masse de la planète par rapport à la masse de l'étoile.

*G* est la constante de la gravitation.

La relation (3) permet de calculer la période réelle.

Pour cela il faut trouver dans la littérature les valeurs de la constante de la gravitation *G* et la masse de l'étoile assimilée à un soleil.

**Geogebra**

■ Faire le calcul dans *Geogebra* en faisant attention aux unités.

## **7 - Période réelle de la planète**

Rentrer les données pour le calcul de la 3<sup>ème</sup> loi de Kepler :

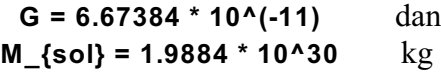

dans le système MKS :  $m^3$  kg<sup>-1</sup> s<sup>-2</sup>

La formule (3) donne la période en secondes. Il faut donc diviser par (24 x 3600) pour l'avoir en jour. D'où :

## **P' = sqrt((R\_{orb}\*1000)^3 \* 4 \* pi^2 /G / M\_{sol}) / 24 / 3600**

• Valeurs à reporter dans le Tableau VI.

#### **Tableau VI**

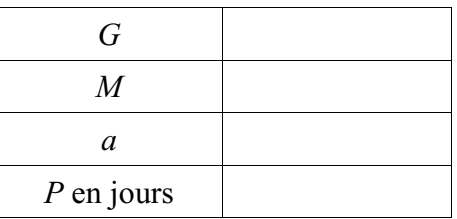

La comparer aux périodes des planètes du Système solaire.

Fin de la simulation

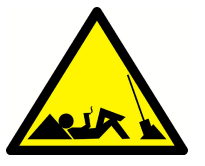